## Project Animation Creation

**Domo Animate is Web 2.0 tool that allows users to showcase their creativity through the creation of animations that can be shared with others via wikis, blogs and/or You Tube.** 

## PROJECT DIRECTIONS:

**Access the Domo Animate web site: http://domo.goanimate.com**

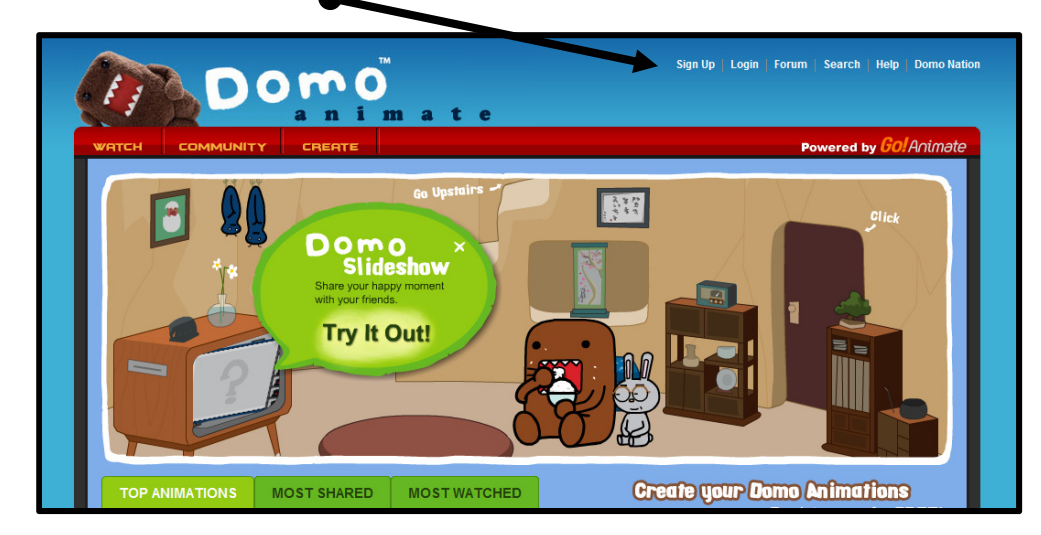

**Click on the "Sign Up" button to create an account.**

**Register using your Gmail address. Use your 88\*\*\*\* ID number for your password. Create a "Display Name" of your own. Keep it G-rated!** ☺

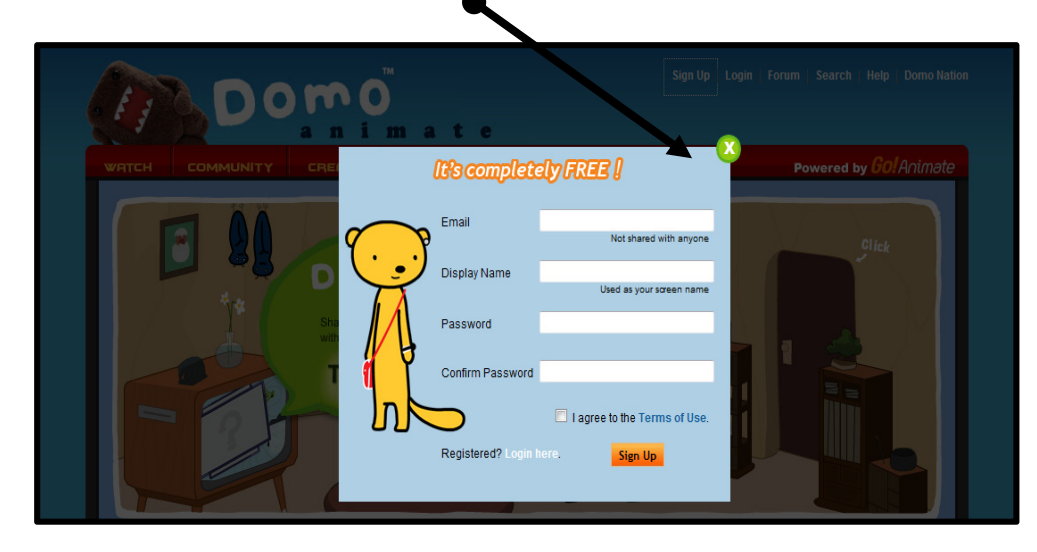

**Once the registration process is complete, go to your Gmail to verify your new account. Confirm your email address by clicking on the link provided in the message from Domo Animate.** 

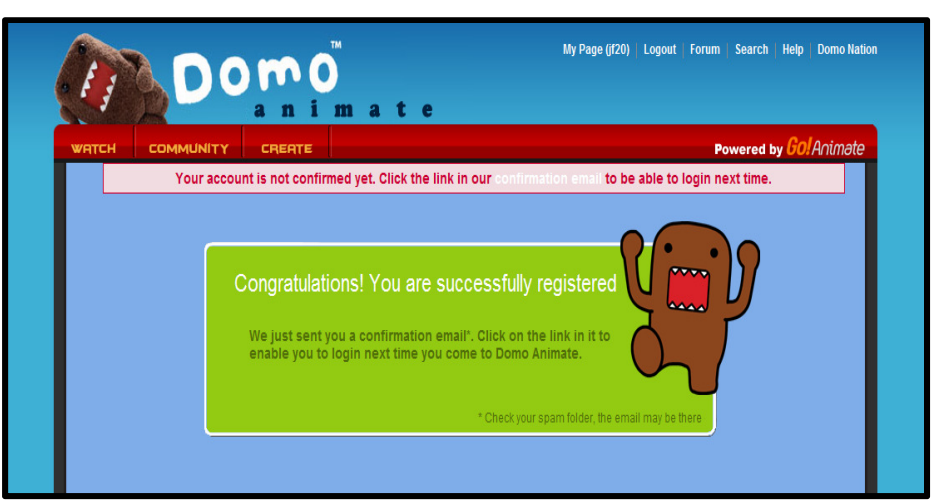

**Log in to your new Domo Animate account. Then click on the "Create" button.** 

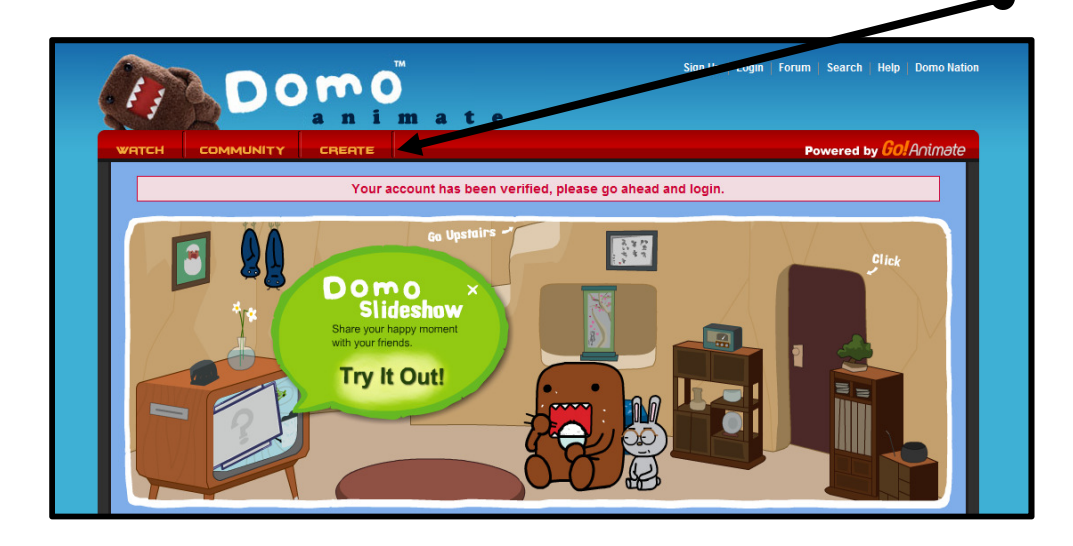

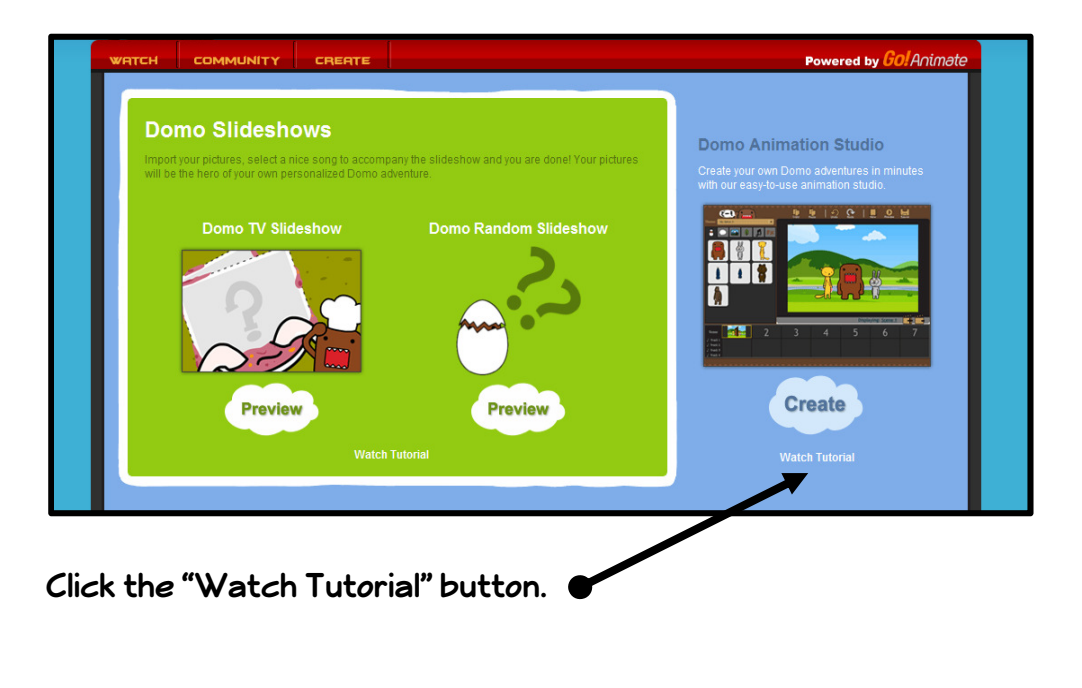

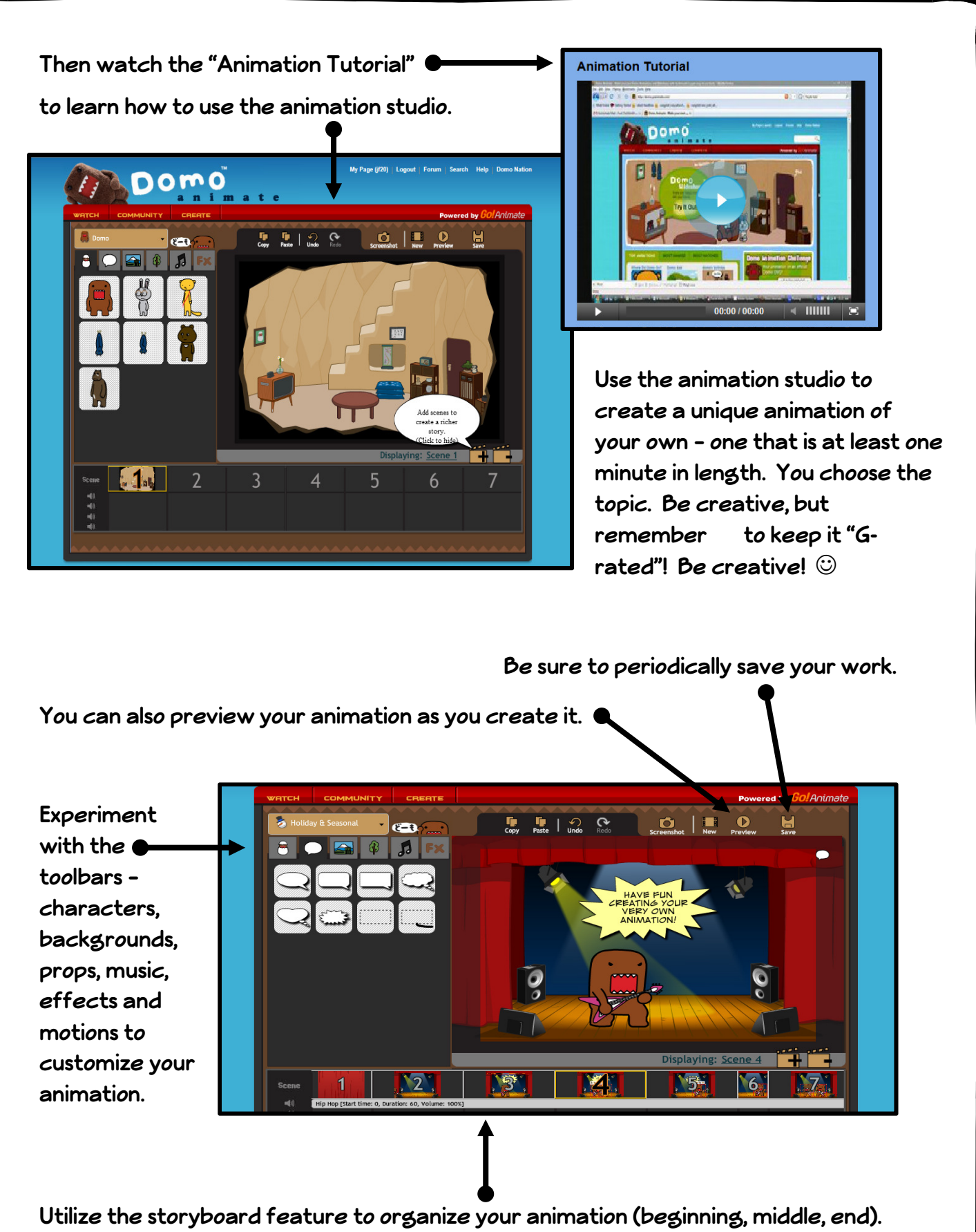

**The storyboard can also be used to sequence your musical selection (s).** 

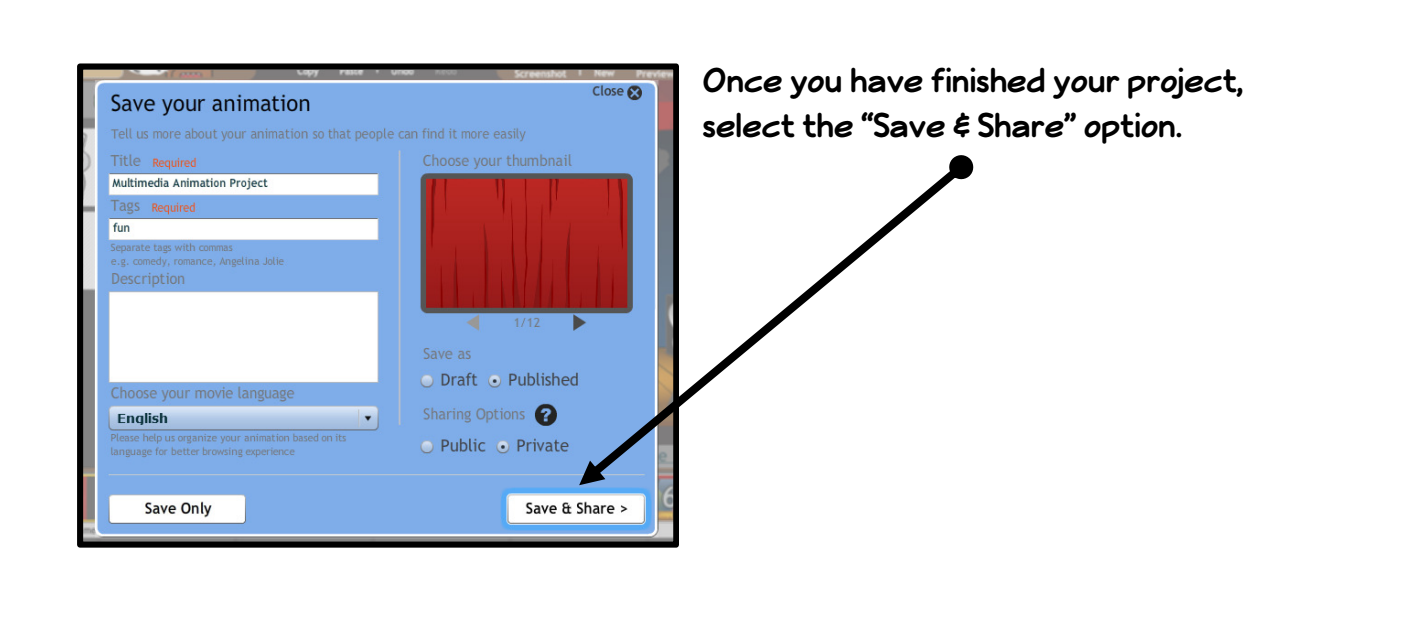

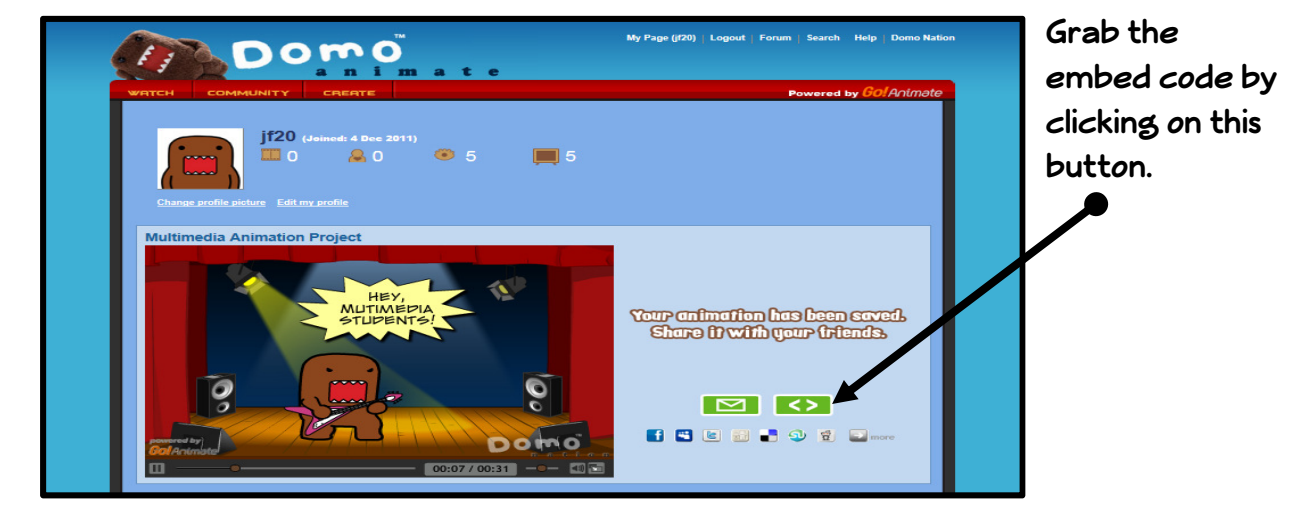

**Use the embed code to place your animation on a new wiki page entitled "Domo Animate". Create a title for this page using the Flaming Text generator located at http://www.flamingtext.com.**